# **RADIUS Test Client**

**For Windows, Linux, Solaris & FreeBSD** Version 4.0.41

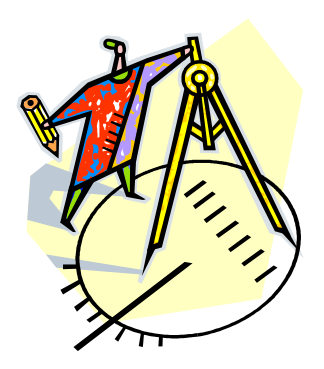

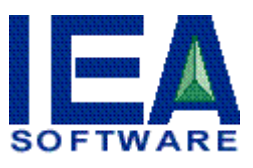

**Administrative & Support Office P.O. BOX 1170 Veradale, Washington 99037 Phone: (509) 444-BILL**

> **[sales@iea-software.com](mailto:sales@iea-software.com) [support@iea-software.com](mailto:support@iea-software.com)**

## <span id="page-1-0"></span>**Software License Agreement**

By purchasing or installing RADIUS test client, you indicate your acceptance of the following License Agreement.

**Ownership of Software** You acknowledge and agree that the computer program(s) and associated documentation contained with RADIUS test client (collectively, the Software) are owned exclusively by IEA Software, Inc. and/or its licensors. The Software contained in the package is protected under copyright laws and all copyright and other intellectual property rights relating to the Software are and remain the exclusive property of IEA Software, Inc. and/or its licensors. You may not rent or lease the Software, but you may transfer the Software and accompanying materials on a permanent basis provided you retain no copies and the recipient agrees to the terms of this Agreement.

**License IEA Software, Inc. grants to you, and you accept, a limited, non**exclusive and revocable license to use the Software. You agree to use the Software in machine-readable object code form only as authorized in this License Agreement. This License Agreement does not convey any title or interest in the Software to you.

**Scope of License** You may not make any changes or modifications to the Software, and you may not de-compile, disassemble, or otherwise reverse engineer the Software. You may not lend, rent, lease or sublicense the Software or any copy to others for any purpose. You are not permitted to make any uses or copies of the Software that are not specifically authorized by the terms of this License Agreement. Your adherence to this License Agreement will allow IEA Software, Inc. to continue developing innovative and useful products and providing a high level of customer service and support. If you do not comply with the terms of this License Agreement, your license will be revoked.

*Updates and Support* All software updates and fixes are available via the IEA Software, Inc. Web site. Technical support is currently available via methods listed on our Web site Support section at [http://www.iea-software.com/support.](http://www.iea-software.com/support)

*Restricted Rights* The Software is provided with U.S. Governmental Restricted Rights. Use, duplication, or disclosure by the Government is subject to restrictions set forth in subparagraph ©(1)(ii) of The Rights in Technical Data and Computer Software clause at DFARS 252.227-7013 or subparagraphs ©(1) and (2) of the Commercial Computer Software - Restricted Rights at 48 CFR 52.227-19 as applicable. The Software is also protected by International Treaty Provisions. Manufacturer is IEA Software, Inc. PO BOX 1170 Veradale WA, 99037.

*Miscellaneous* This License Agreement shall be construed, interpreted and governed by the laws of the State of Washington. Should any term of this License Agreement be declared void or unenforceable by any court of competent jurisdiction, enforcement of the remaining terms shall not be affected. Failure of either party to enforce any rights or to take action against the other party in the event of any breach of this Licensing Agreement shall not be deemed a waiver of any subsequent enforcement of rights.

*Limitations of Liability and Remedies* In no event shall IEA Software, Inc. or its licensors be liable for any loss of profit or any other commercial damage, including but not limited to special, incidental, consequential or other damage, even if IEA Software, Inc. or its licensors are advised, in advance, of the possibility of such damages. IEA Software, Inc. and its licensor's entire liability and your exclusive remedy shall be, at IEA Software's option, either (a) return of the price paid, or (b) repair or replacement of the Software. To the maximum extent permitted by applicable law, IEA Software, Inc. and its licensors disclaim all other warranties, either express or implied, including but not limited to, implied warranties with

regard to the Software and the accompanying material. This Limited Warranty is void if failure of the Software has resulted from accident, abuse or misapplication. You may have other specific legal rights, which vary from state/jurisdiction to state/jurisdiction.

**Return Policy** It is our goal to provide customers with the highest level of satisfaction possible. In order to ensure that our products work well in your environment, IEA Software offers a 45-day FULL functioning software trial that includes documentation and support. If you require more than 45 days to evaluate the software, we are happy to work with you to extend the trial to a length that fits your timetable. This gives you, the user, an opportunity to ensure that the product fully meets your needs. In light of the trial period and opportunity to fully test our software, IEA Software maintains the policy that no refunds will be offered. We will, however, address any problems with the software.

Should a software anomaly occur, our Development and Support Teams will work to correct the problem. Please note that you must be using the application normally, as defined, and you must ensure that the bug is not due to anomalies in other programs, the operating system, your hardware, or data.

In order to address any problems, please note that the bug must be able to be reproduced. Our Development and Support Teams will require full documentation of the steps taken by the user that caused the error in the software as well as necessary data and scenario files to reproduce the error.

**Contact** Should you have any questions concerning this license agreement, please contact IEA Software, Inc. PO BOX 1170 Veradale, WA 99037 U.S.A. (509) 444-BILL (2455).

Information in this document is subject to change without notice. No part of this document may be reproduced or transmitted in any form or by any means, electronic or mechanical, without the express written consent of IEA Software, Inc.

#### <span id="page-2-0"></span>*Trademarks*

*Emerald Management Suite, RadiusNT* and *RadiusX* are trademarks of IEA Software, Inc. All images, photographs, animations, audio, video and text incorporated into the Software are owned by IEA Software, Inc., unless otherwise noted by Trademark. *Alpha AXP* is a registered trademark of Digital Equipment Corporation. *Intel* is a registered trademark of Intel Corporation. *Transact-SQL* is a registered trademark and *DB-Library* is a trademark of Sybase, Inc. *Sparc Solaris* are trademarks of Sun Microsystems. *Cisco* is a trademark of Cisco Systems. All other trademarks are the property of their respective owners.

**© 1995-2012 IEA Software, Inc. All Rights Reserved, World Wide**

# **Table Of Contents**

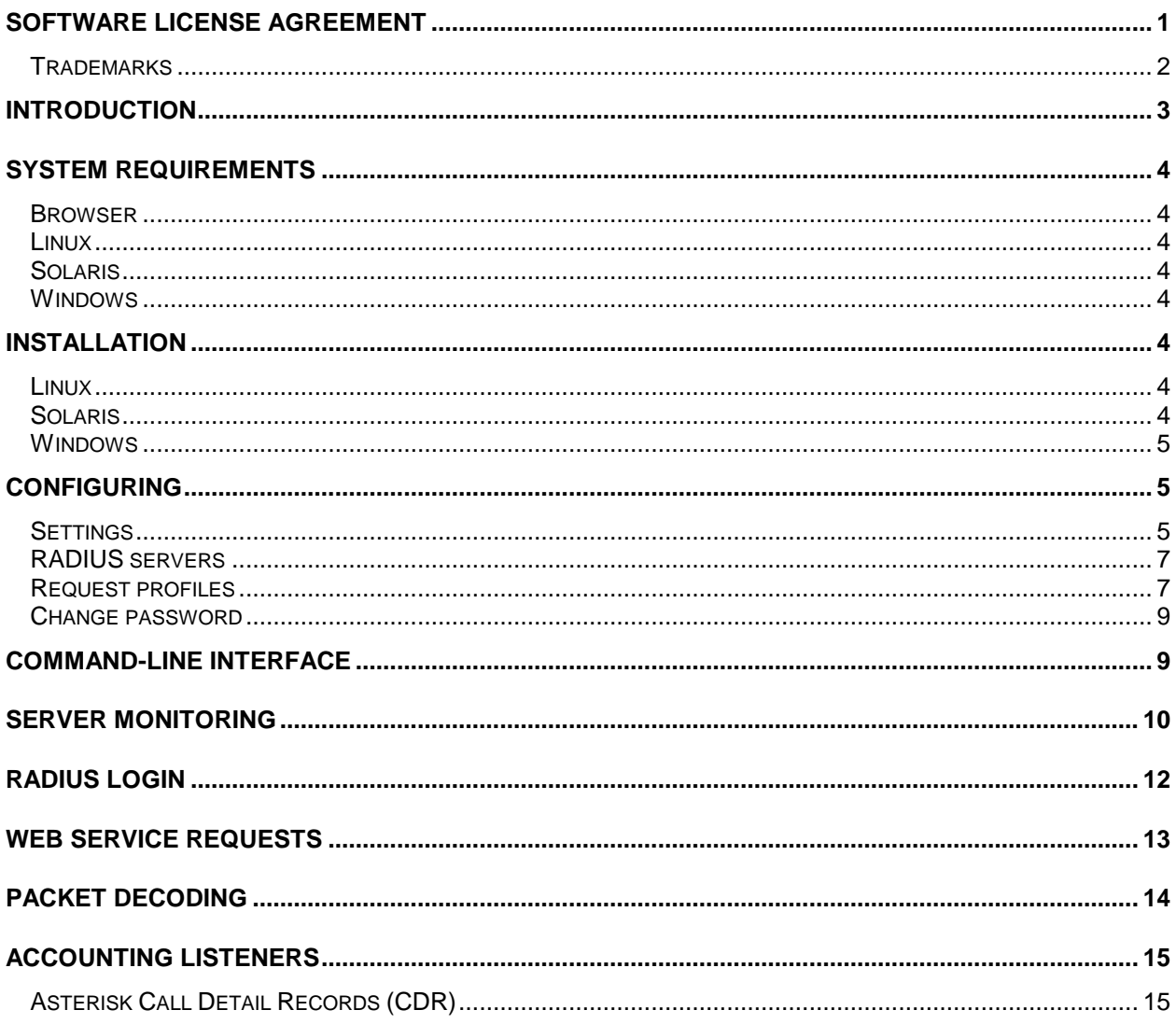

## <span id="page-3-0"></span>**Introduction**

The RADIUS test client is an easy to use tool to simulate, debug and monitor most RADIUS and Network Access Servers (NAS).

IEA Software is a world-leading provider of billing, customer care, and authentication solutions for ISPs, VISPs, wireless and VOIP. Please visit our web site (http://www.iea-software.com) or contact our sales staff to learn more.

# <span id="page-4-0"></span>**System Requirements**

#### <span id="page-4-1"></span>*Browser*

Any web browser supporting CSS2 (Netscape 6+ or Internet Explorer 6+)

#### <span id="page-4-2"></span>*Linux*

PERL (required for installation)

x86 based CPU

#### <span id="page-4-3"></span>*Solaris*

- PERL (required for installation)
- Solaris 2.6 or higher
- Sparc based CPU

#### <span id="page-4-4"></span>*Windows*

Any edition of Windows NT4, 2000, XP, Vista/7, 2003 and 2008/R2

## <span id="page-4-5"></span>**Installation**

#### <span id="page-4-6"></span>*Linux*

Download the Radlogin 4 archive (radlogin4\_linux.tar.gz) into a temporary folder. **To un-archive the file type**: tar –zxf radlogin4\_linux.tar.gz

## **Next, run the installer**:

./install.pl

Press 'C' then 'Enter' to continue.

To start the server: reboot or run /usr/local/radius/radlogin. To access the web interface browse to [http://localhost:8020](http://localhost:8020/)

### <span id="page-4-7"></span>*Solaris*

Download the Radlogin 4 archive (radlogin4\_solaris.tar.gz) into a temporary folder. **To un-archive the file type**: gzip –d radlogin4\_solaris.tar.gz tar –xf radlogin4\_solaris.tar

**Next, run the installer**: ./install.pl

Press 'C' then 'Enter' to continue.

To start the server, run /usr/local/radius/radlogin. To access the web interface browse to [http://localhost:8020](http://localhost:8020/)

### <span id="page-5-0"></span>*Windows*

Download the Radlogin 4 archive (radlogin4.exe) into a temporary folder. Run radlogin4.exe Follow the prompts. The web interface can be accessed by selecting 'Programs' / 'RadiusNT' / 'Radius test client' from the windows START menu.

# <span id="page-5-1"></span>**Configuring**

## <span id="page-5-2"></span>*Settings*

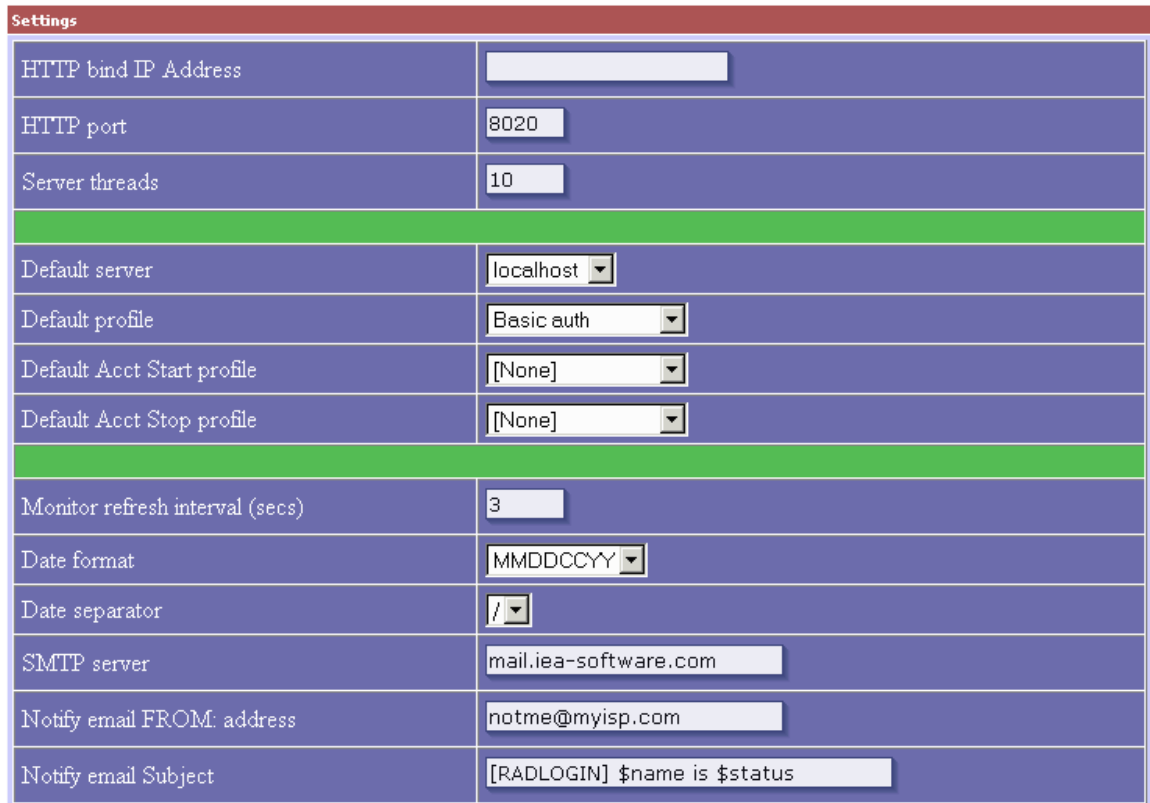

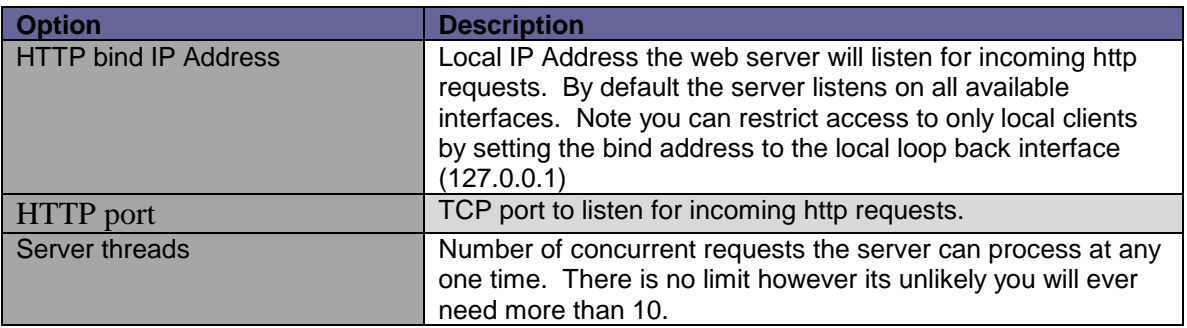

<span id="page-6-0"></span>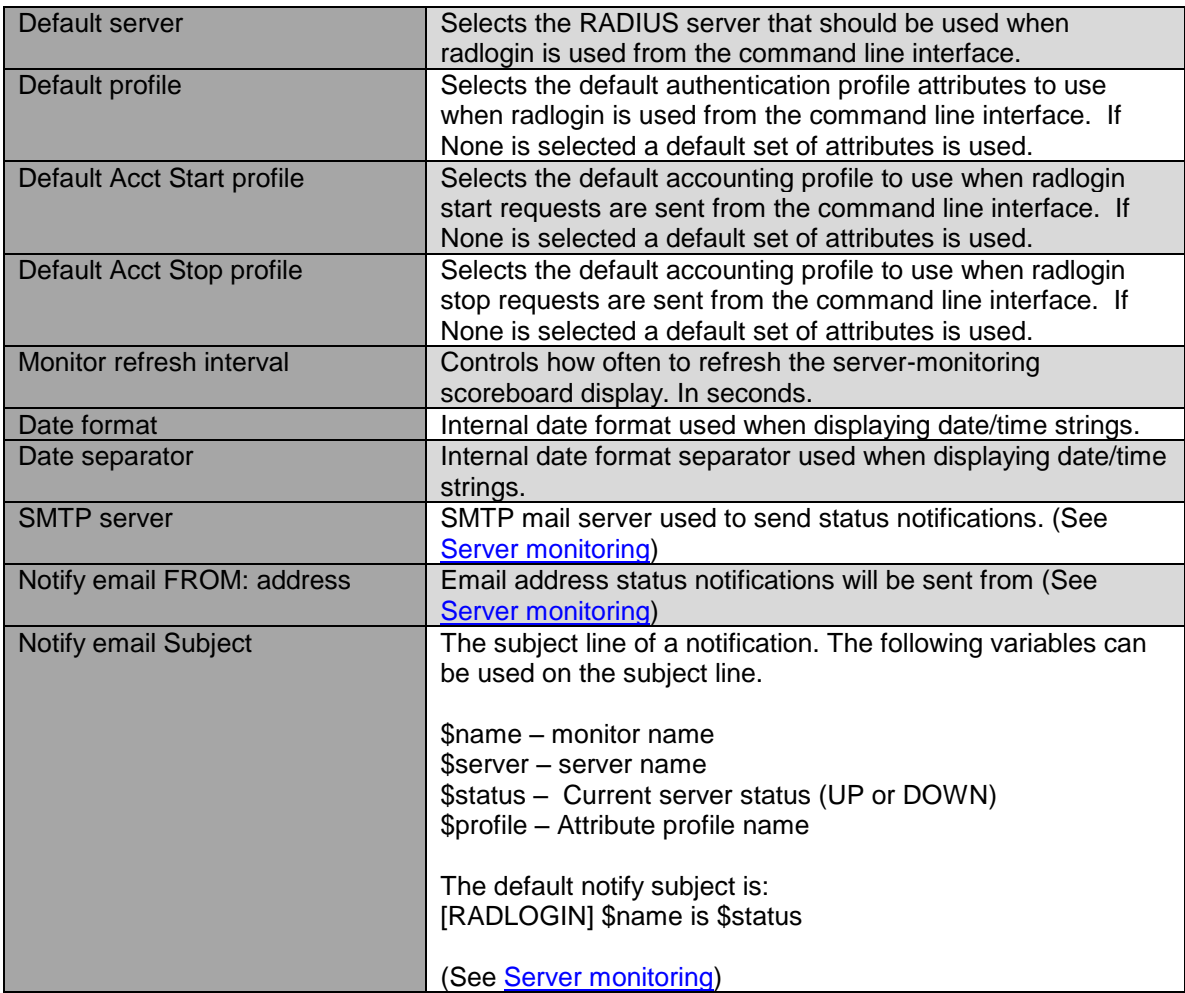

## <span id="page-7-0"></span>*RADIUS servers*

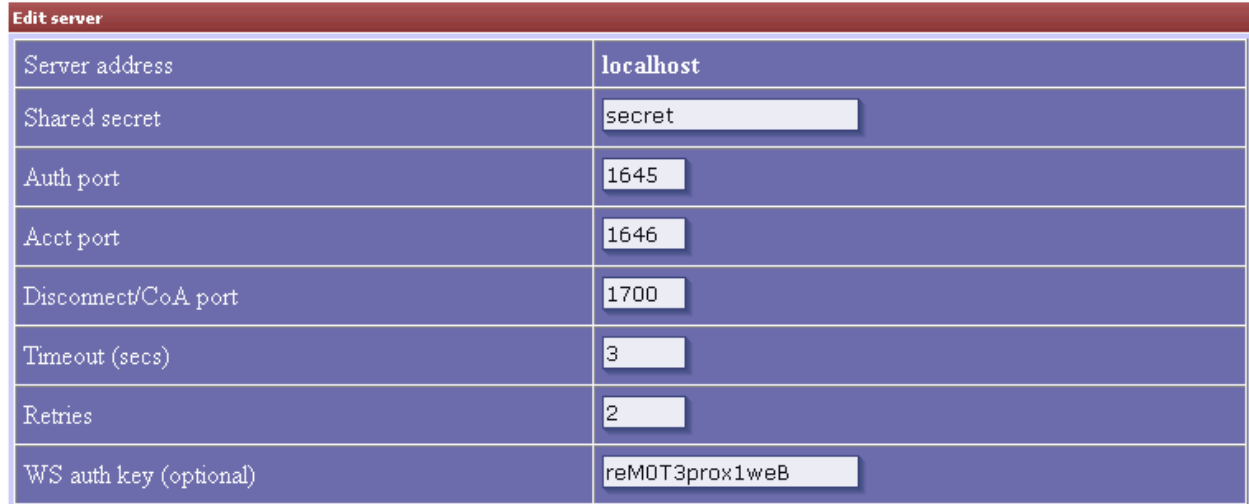

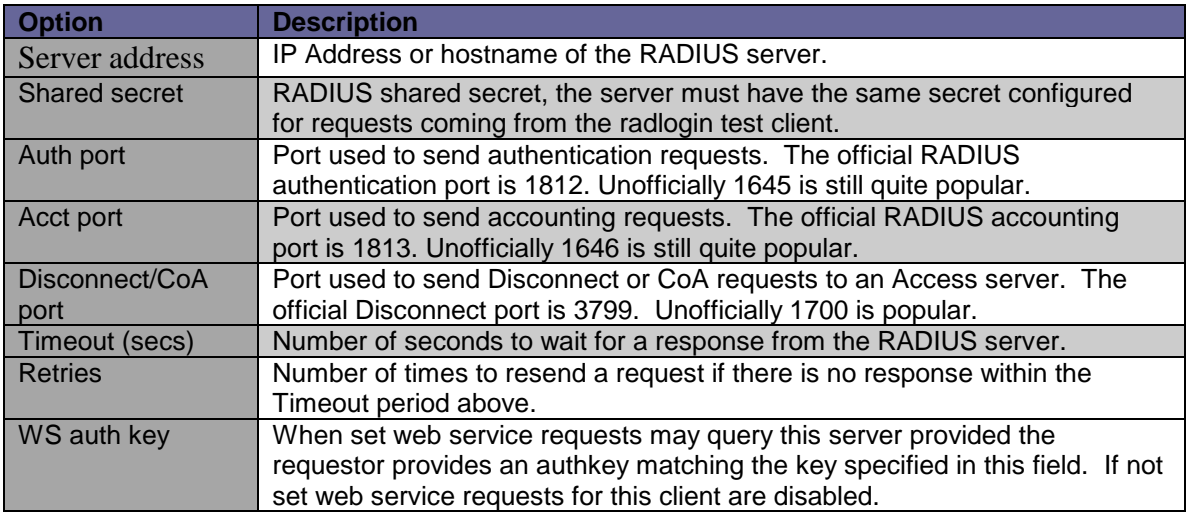

## <span id="page-7-1"></span>*Request profiles*

Request profiles optionally define the list of attributes sent to the RADIUS servers as well as various authentication and accounting options. At least one request profile is required in order to use 'Server [monitoring'](#page-10-0) or ['Radlogin'](#page-12-0) features.

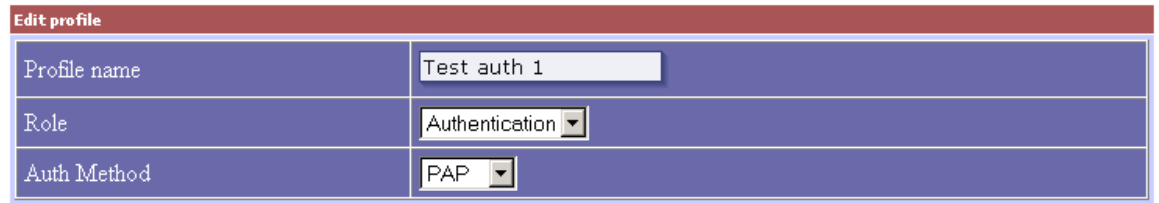

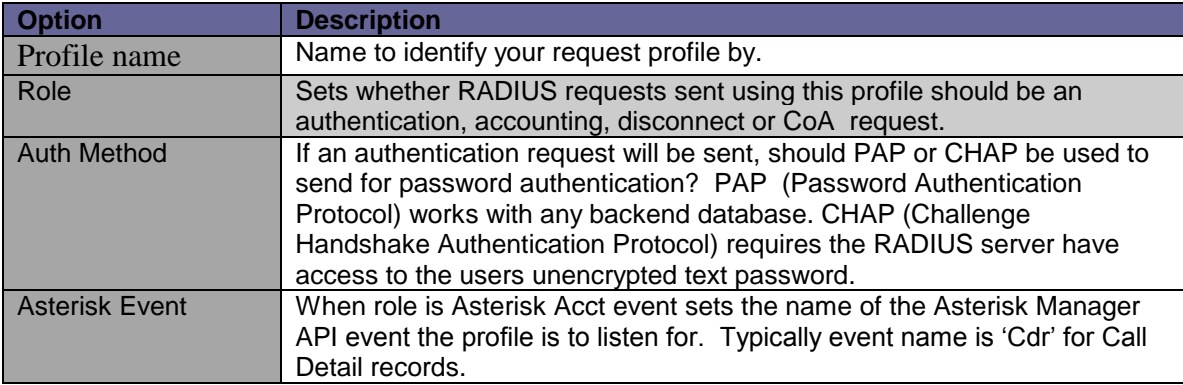

After creating a new request profile you can begin adding attributes to your profile. Click the attributes link to begin adding them.

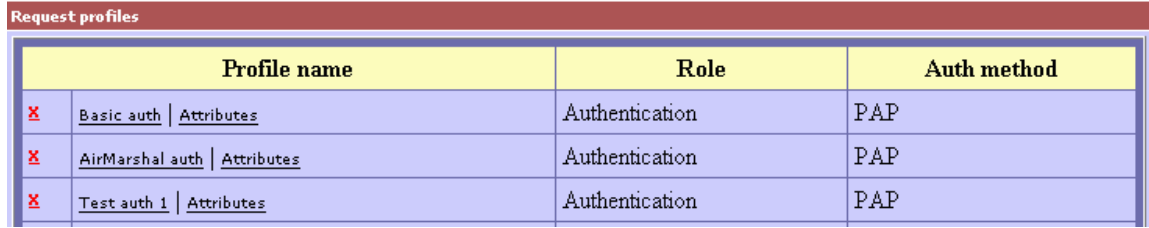

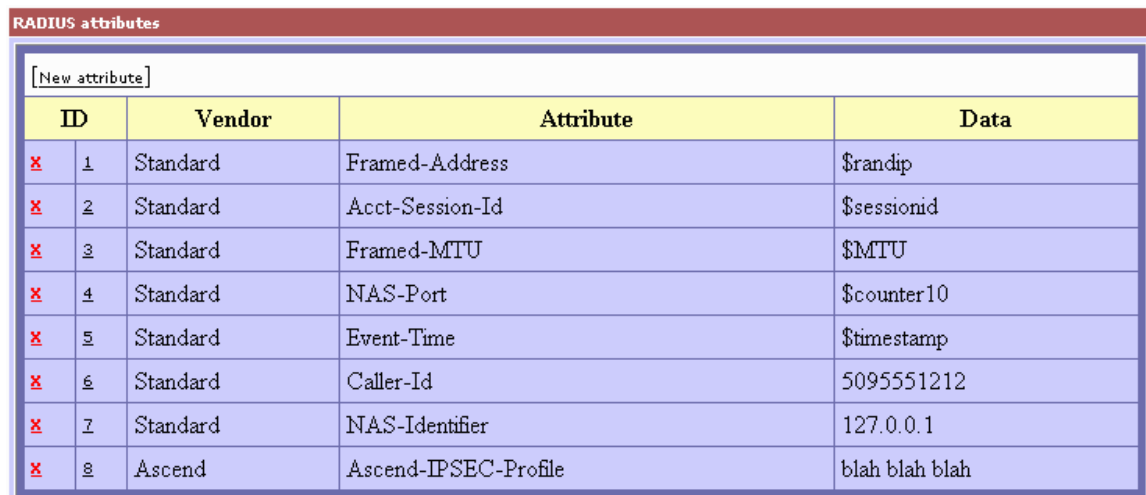

In the example above you will notice variables in the Data column. Radlogin provides several built-in variables to provide unique data helping to simulating multiple requests. Variables and what they do can be found in the table below. If you specify a variable not in this table, you will be prompted to provide a value for that variable while using the [Radius login](#page-12-0) feature.

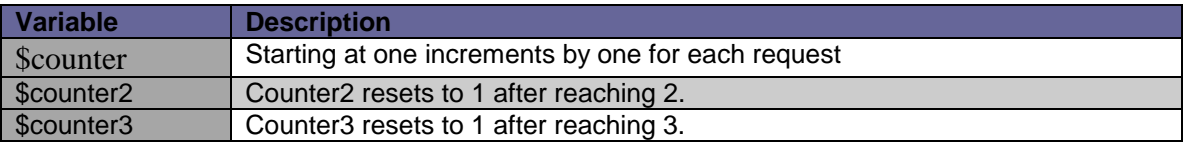

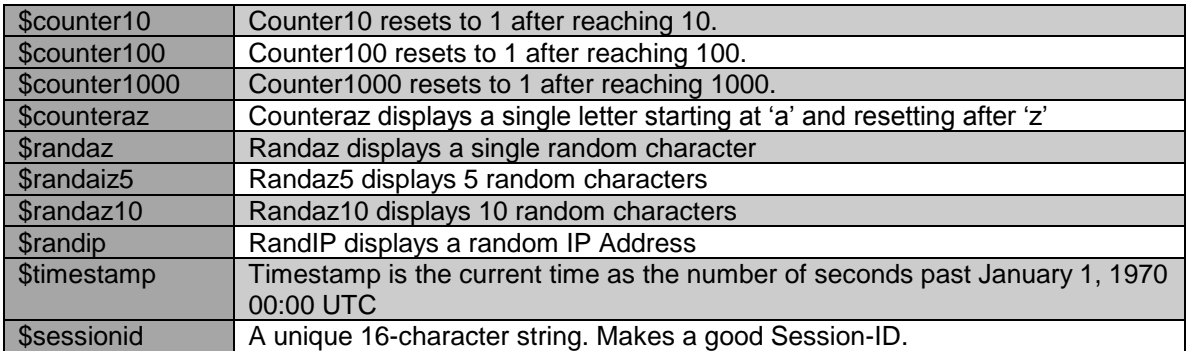

#### <span id="page-9-0"></span>*Change password*

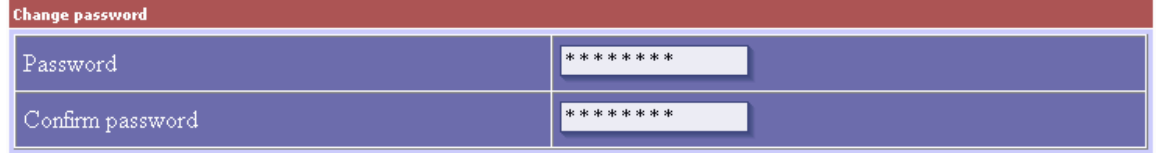

The admin password used to login to the radlogin web interface can be changed by entering a new password here. If you have other IEA software products such as Emerald or RadiusNT/X installed on the same computer changing the admin password for radlogin will also cause the admin password all other web based admin interfaces to change as well.

# <span id="page-9-1"></span>**Command-line interface**

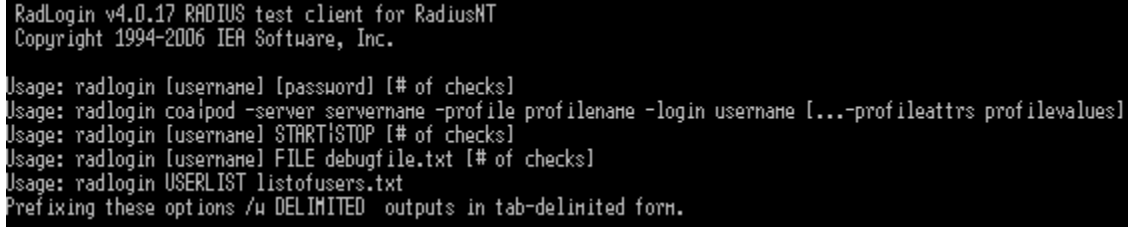

Running radlogin -? Displays available command line options.

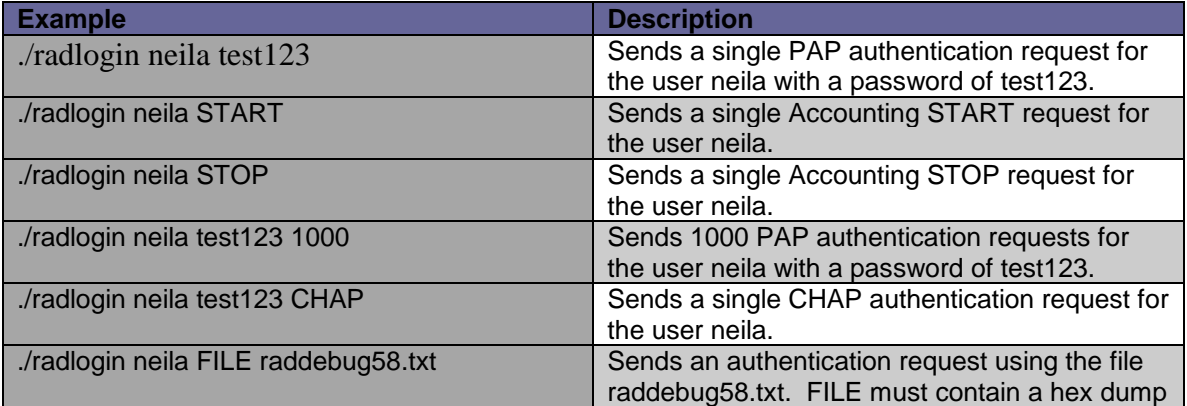

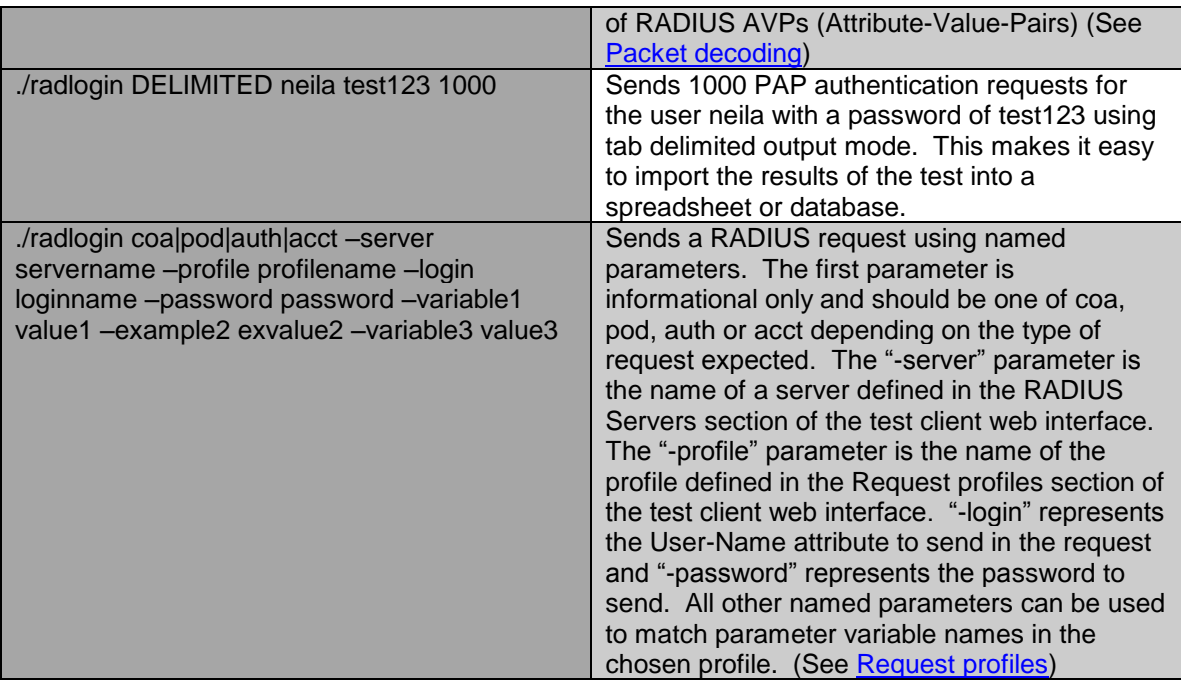

# <span id="page-10-0"></span>**Server monitoring**

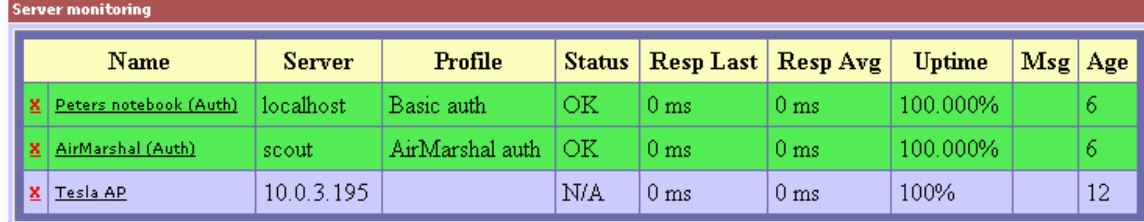

Server monitoring periodically polls RADIUS servers, testing their ability to respond to authentication or accounting queries. The 'scoreboard' shows a list of servers being monitored, their current status, statistics such as response times in Milliseconds and average uptime. The Age field displays the number of seconds since the server was last polled. In addition to the web interface, radlogin can also send email notifications if the server stops responding.

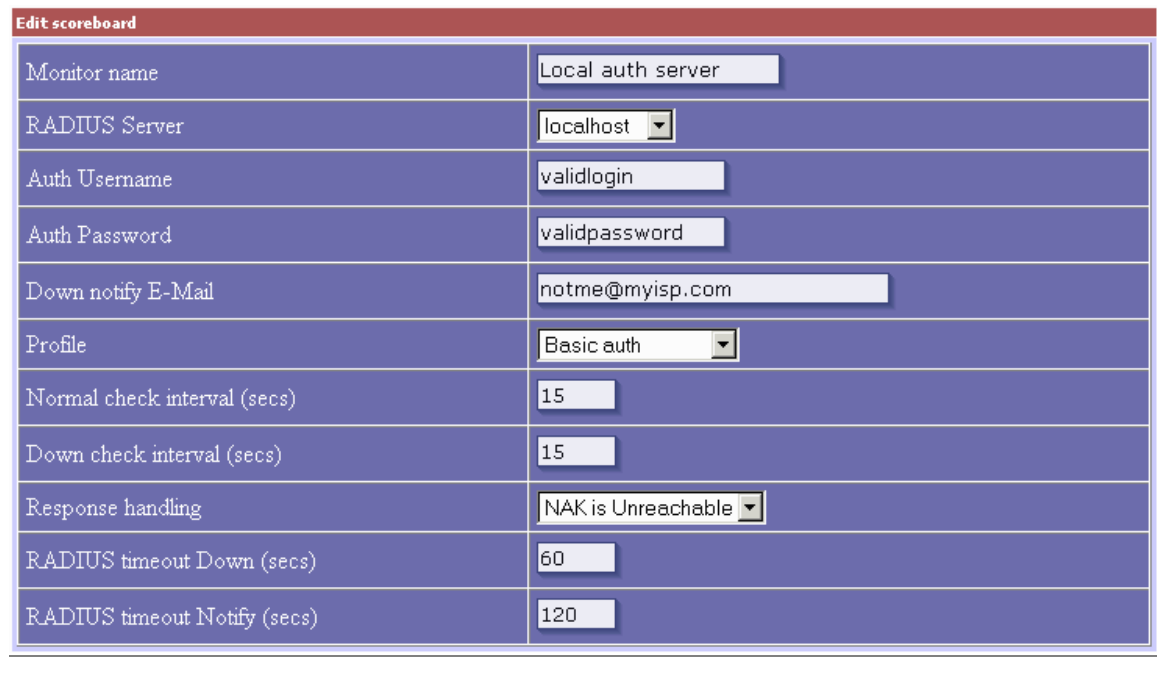

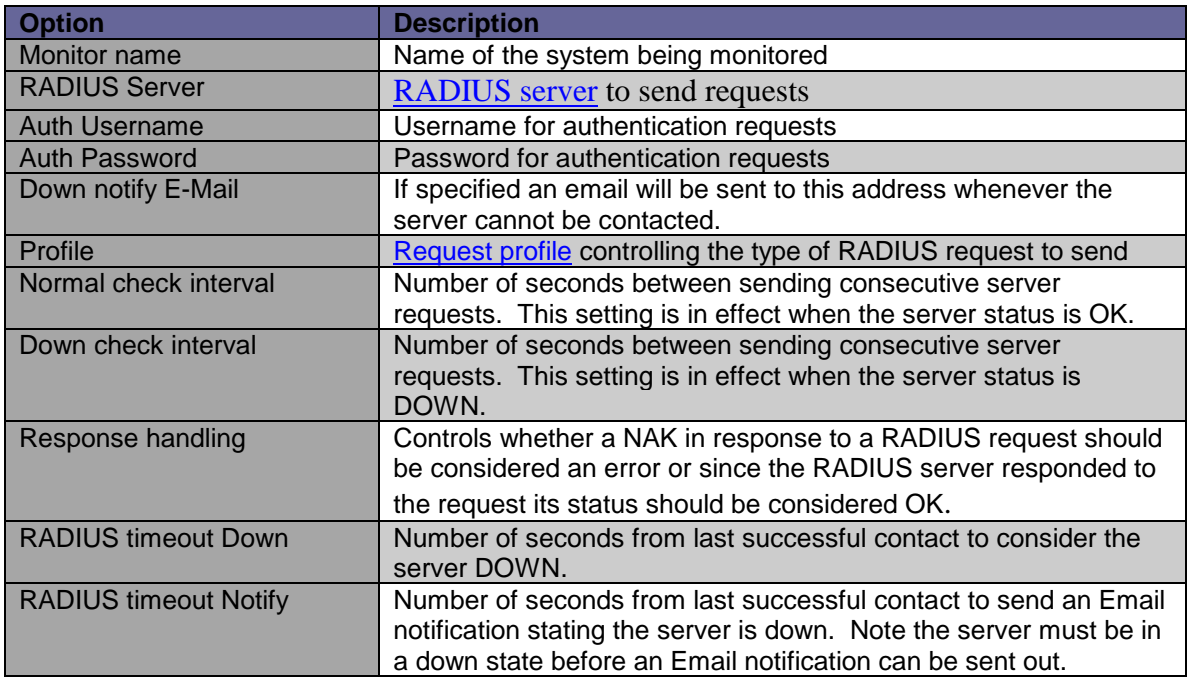

# <span id="page-12-0"></span>**RADIUS login**

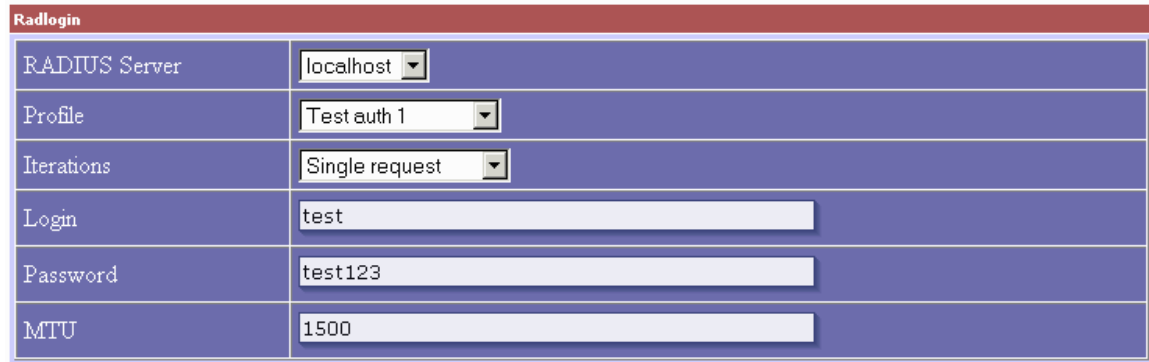

#### Request

Response

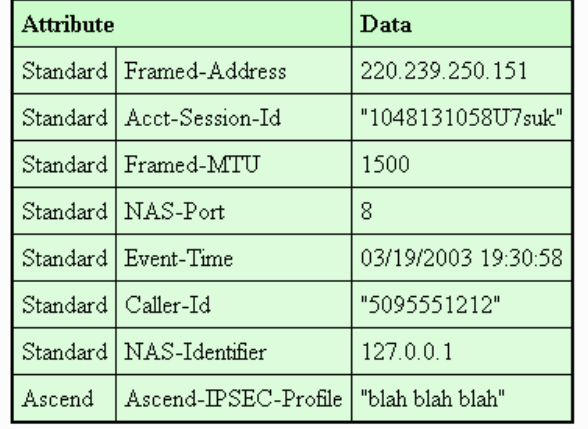

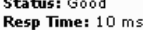

 $\overline{a}$ 

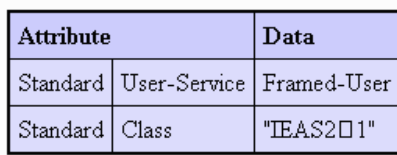

<span id="page-12-1"></span>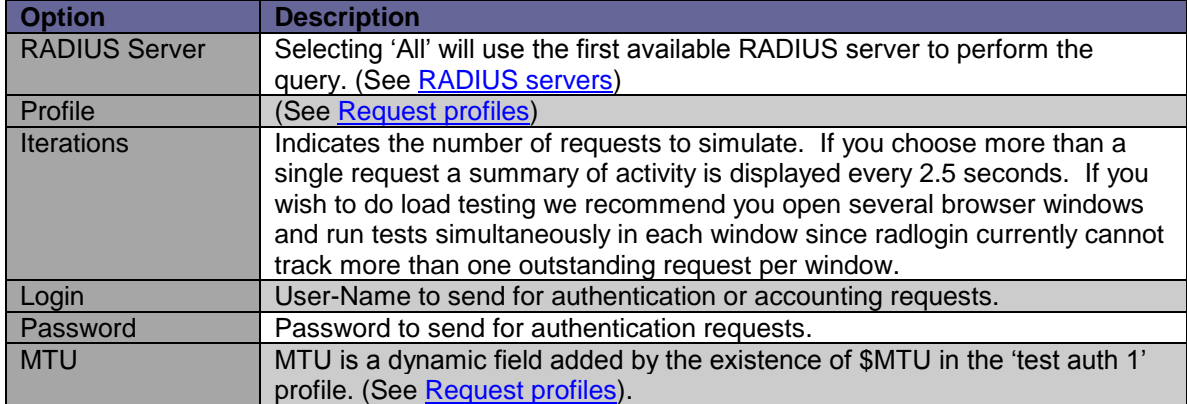

# <span id="page-13-0"></span>**Web Service Requests**

In addition to the interactive [RADIUS login](#page-12-0) and [command line](#page-9-1) interfaces the test client supports an HTTP interface for automated RADIUS requesting from a scripting language or application framework.

#### A web service request consists of submitting a GET or POST request to

http://myradloginserver:8020/request - containing the following HTTP request variables:

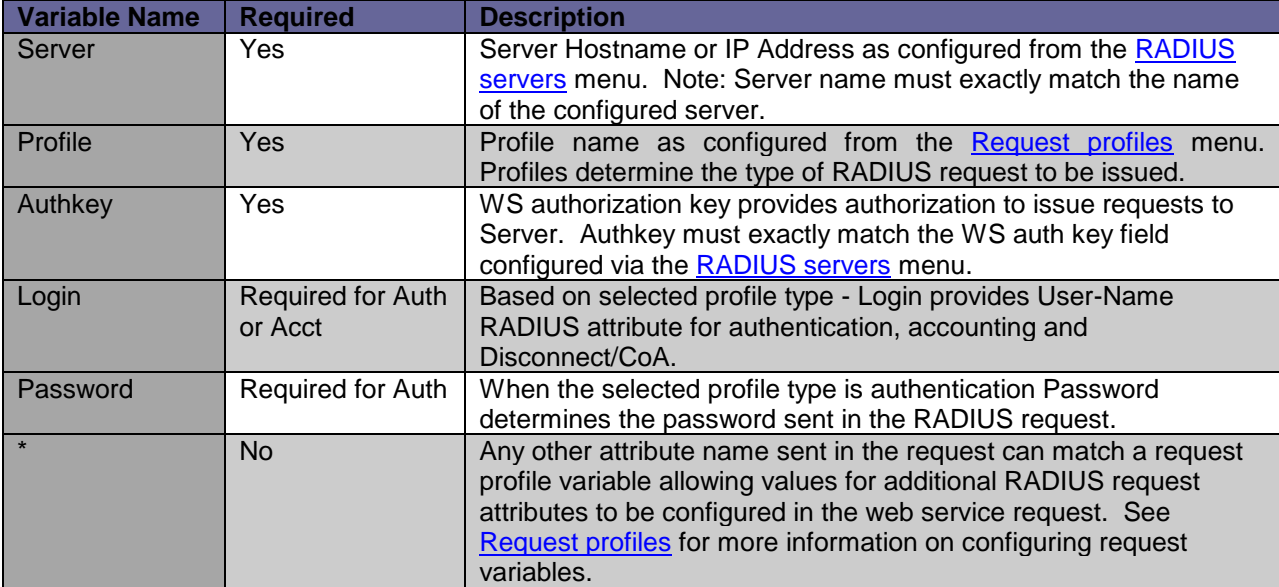

#### Example Request:

http://myradloginserver:8020/request?server=localhost&profile=Basic+auth&authk ey=reM0T3prox1weB&login=testuser&password=testpass

A response to the web service request consists of a URL Encoded string of response variables. The following variables may be returned in response to a RADIUS request.

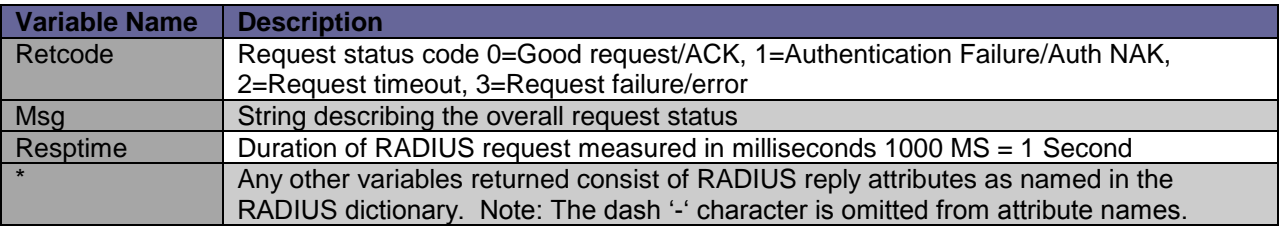

#### Example Error Response:

retcode=3&msg=Invalid+response+authenticator+%28check+shared+secrets%29

#### Example Access Reject Response:

retcode=1&msg=NAK&resptime=16

#### Example Access Accept Response:

```
FramedFilter=test4&UserService=Framed%2DUser&FramedProtocol=PPP&retcode=0&msg=
ACK&resptime=0&Class=IEAS44511%0112%011
```
## <span id="page-14-0"></span>**Packet decoding**

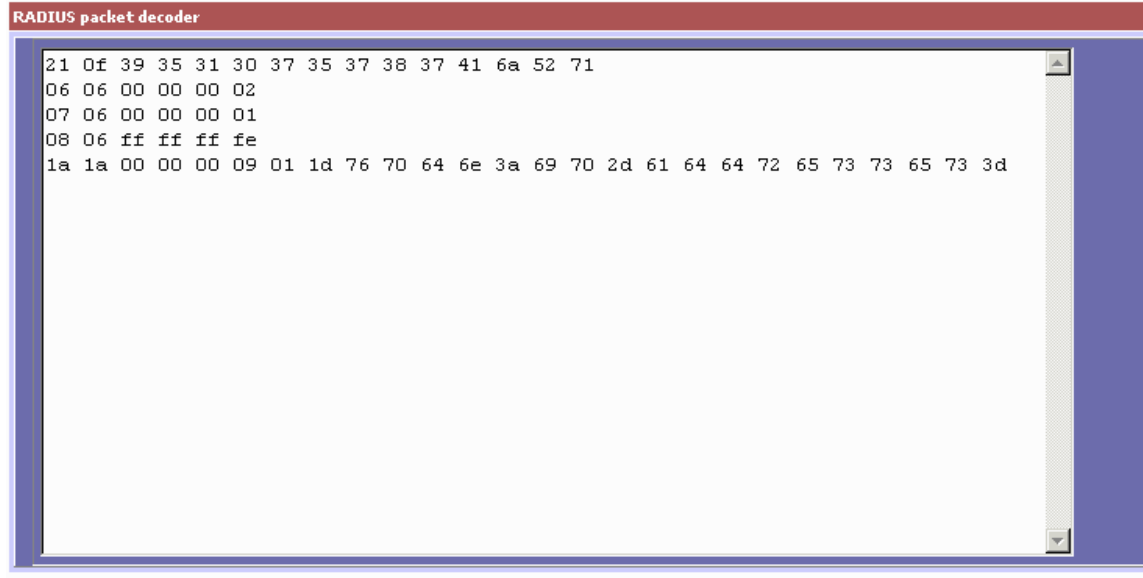

VSA Attribute length is larger than the remaining part of the packet.

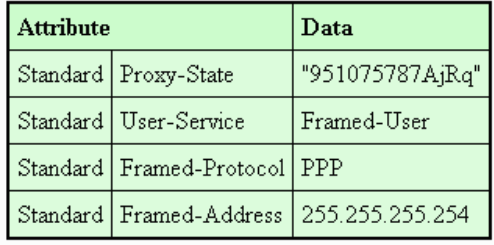

Add results to profile dumping ground  $\vert \cdot \vert$ 

Many NAS, RADIUS servers and network monitoring applications such as MS Network Monitor or Wireshark allow you to dump RADIUS AVPs (Attribute-Value-Pairs) in a raw hexadecimal format. The packet decoder allows you to take this information, check for errors and display in a human readable format. Using the decoder AVPs can be bulk imported into existing Request profiles to quickly allow you to simulate or replay requests from a wide range of NASes.

Note: RadiusNT/X packet debug is enabled by including the '-X' flag from the command line. For example 'radius –x15 –X' starts radius in debug 15 mode with packet debugging enabled.

## <span id="page-15-0"></span>**Accounting Listeners**

Listeners provide a means of monitoring remote systems for important events. Once received these events are translated into RADIUS/AAA accounting requests for reporting and billing purposes.

## <span id="page-15-1"></span>*Asterisk Call Detail Records (CDR)*

Currently the Asterisk Manager API is the only supported listener type enabling an Asterisk PBX system to collect CDR and other available event data in real-time.

The [request profile](#page-7-1) system translates data collected by the listener to RADIUS attributes needed to communicate events as RADIUS accounting messages. See [request profiles](#page-7-1) for more information configuring profiles. All event data available as variables in each event; built-in profile variables and the table of special request variables below can be used within the profile for each listener.

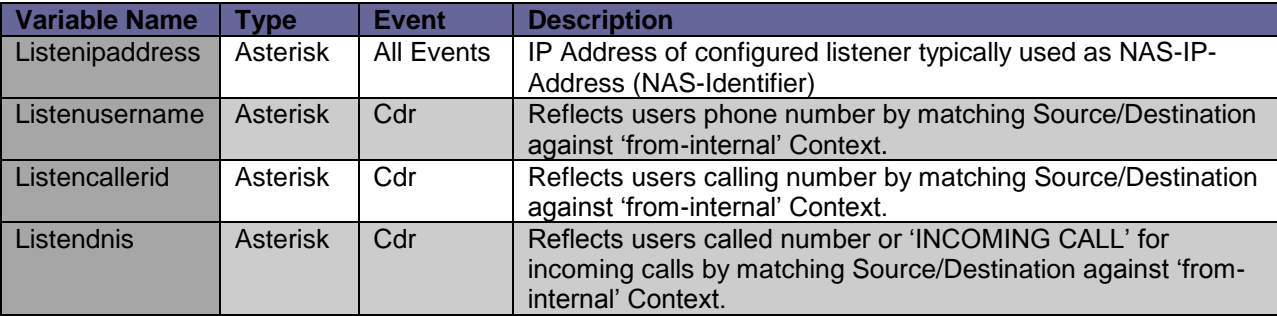

Two asterisk request profiles are included by default. 'Asterisk (RADIUS Standard)' translates asterisk CDR events to standard attributes all RFC 2866 compliant RADIUS/AAA systems understand. If you will be integrating Asterisk with the Emerald Management Suite this profile should be used. A secondary profile 'Asterisk (Digium VSA)' is also available which translates CDR events to asterisk specific VSAs for systems specifically requiring them. Each of the default [request profiles](#page-7-1) can be customized as needed to provide the desired RADIUS accounting attributes.

#### **Note: CDR manager event logging must be enabled by editing the file /etc/asterisk/cdr\_manager.conf on the asterisk server to reflect the following setting:**

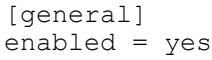

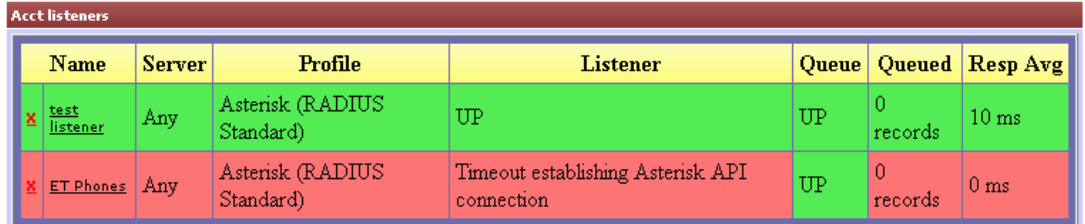

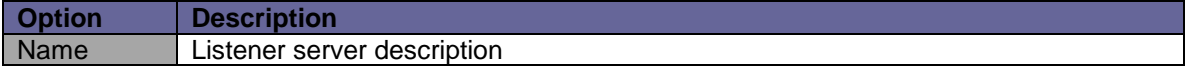

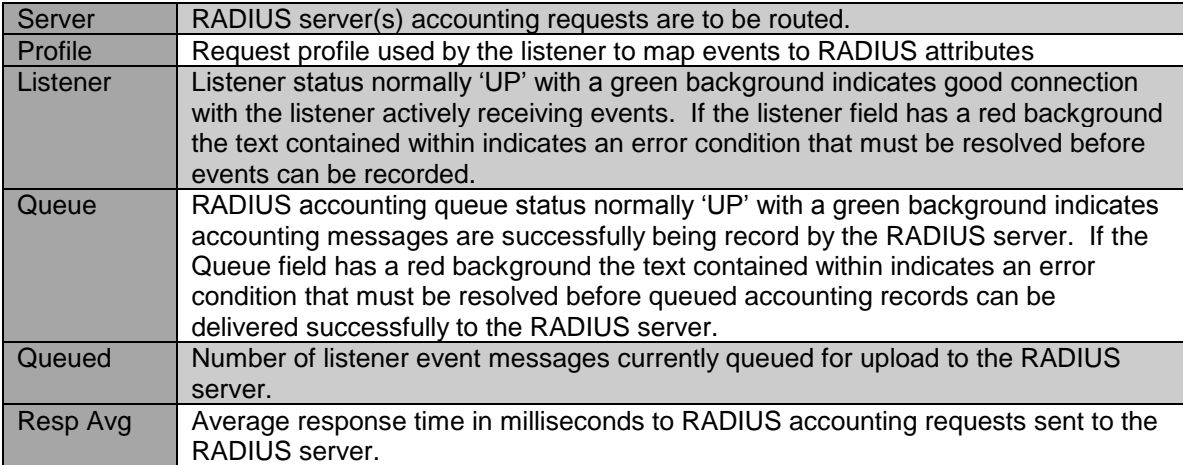

## To add a new listener click the add link besides the Listener menu item.

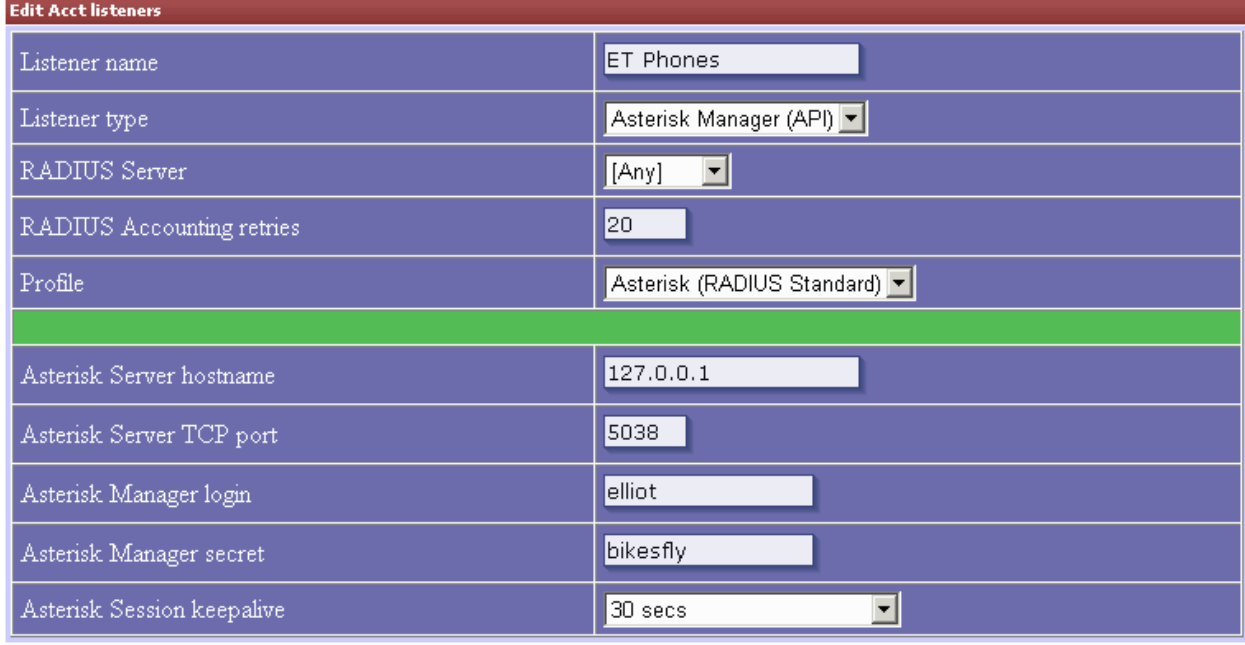

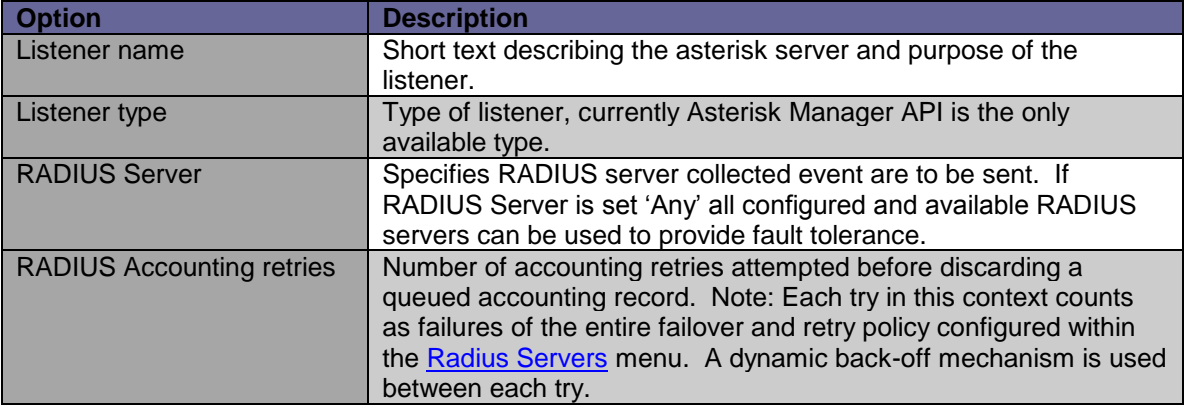

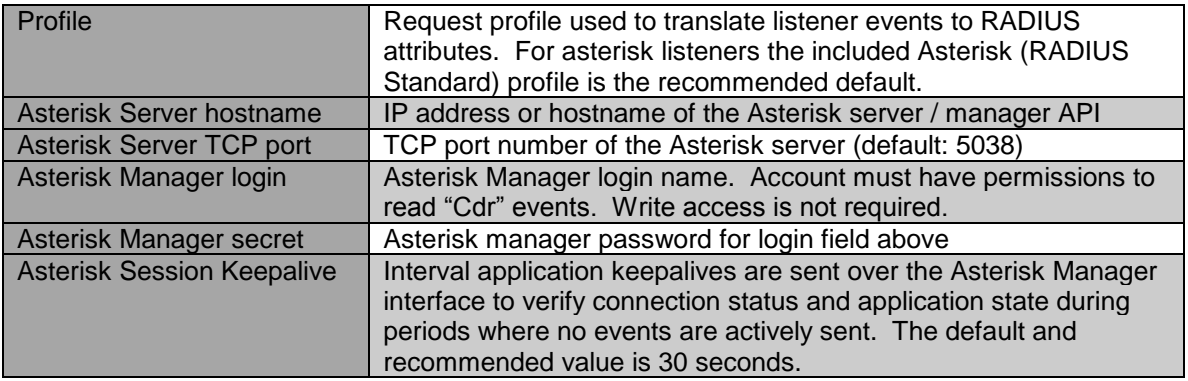